# Firmware Upgrade Procedure for the Optoma HD80 Home Theater Projector

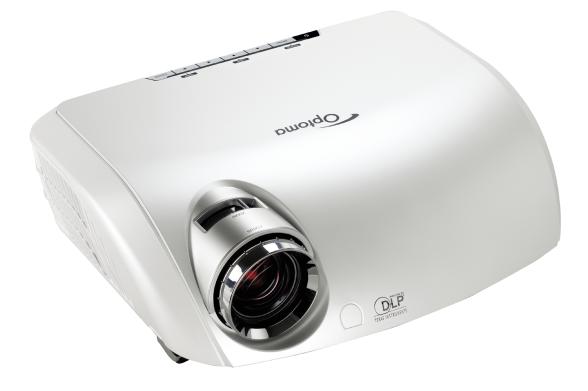

#### Step 1

Power off the projector and disconnect all the cables. Do not plug in the power cord until told to later in one of the steps.

#### Step 2

To download the firmware upgrade software, go to the HD80 product page. On the right-hand side of the page, under "Product Detail" there is a link called "Firmware Upgrade Software." Right click on the link, and hit "Save Target As..." You will prompted to save a zip file (Note where the file is saved). Unzip the zip file that was saved to your computer.

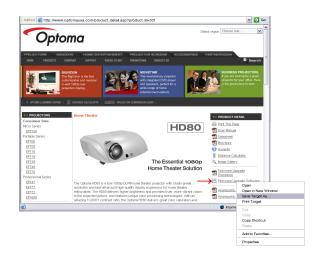

#### Step 3

Connect the Optoma HD80 to the PC with the RS-232 cable. Do not plug in the power cord for the projector at this time. Select the correct COM port that the RS-232 cable is connected to.

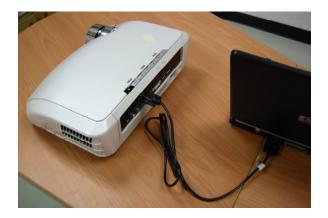

#### Step 4

Open the HD80 firmware folder (if it is not already open). Double click on the executable file called "FlashUpgrader4Bin. exe." This will run the HD80 firmware upgrade program.

| 😂 HD80_B04_FW                                                                                           |                                        |                                                                                                    |
|----------------------------------------------------------------------------------------------------|----------------------------------------|----------------------------------------------------------------------------------------------------|
| 檔案(E) 编辑(E) 檢視(E) 我的最爱                                                                                  | 3D 工具(1D 説明(HD                         | <u></u>                                                                                                    |
| 🔇 1-д • 🕥 · 🎓 🔎 ід                                                                                      | @ 🜔 資料夾 🛄 -                            |                                                                                                    |
| 總址② 🛅 DAFPBUHD80HD80_B04_FW                                                                             |                                        | 🐱 🛃 移至                                                                                                    |
| 檔案及資料夾工作 🙁                                                                                              | approde hex<br>HEX 確果<br>5,369 KB      | See Steel and Steel and St |
| <ul> <li>■」 約這個檔案重新命名</li> <li>◆ 移動這個檔案</li> <li>● 核製這個檔案</li> <li>● 核製這個檔案</li> <li>● 將這個檔案</li> </ul> | appcode nom<br>民份 檔案<br>7,114 区图       | SADE Det Let Lex<br>IEX 檔案<br>S2 KB                                                                                                    |
| <ul> <li>○ 以電子郵件傳送這個檔案</li> <li>× 剛等這個檔案</li> </ul>                                                     | bootsols, mf<br>Strik man<br>3 KB      | EsthAll inf<br>Stight 3 KB                                                                                                    |
| 其他位置                                                                                                    | ficther ave<br>AXE 植菜<br>847 KB        | Fisher hex<br>HEX ###<br>HEX ###                                                                                                    |
| ☐ HD80 ① 我的文件 ③ 我的電腦                                                                                    | flecher map<br>X T X H<br>20 KB        | Besterrom<br>Rom Wirk<br>855 KB                                                                                                    |
| 9 和陆上的芳烯                                                                                                | ElashReast inf<br>安装資訊<br>1 KB         | FishUpgrader#Bin.exe<br>FishUpgrader MFC Application                                                                                                    |
| 詳細資料 ②<br>FlashUpgrader4Bin.exe<br>應用程式                                                                 | FlashUpgrader4Bin nip<br>124 KB        | BlachUpgender seze<br>FlachUpgender seze<br>FlachUpgender MFC Applicatio<br>中国際 2010/77 下午 11:27<br>大小: 292 KB                                                                                                    |
| 修改日期: 2003年7月7日, 下午<br>11.27<br>大小: 292 KB                                                              | HD60_FW_B04_V94_For_Kevin<br>4,082 TtB | HD60_FW_B04_V95_For_Enc_20<br>4,090 KB                                                                                                    |
|                                                                                                    | IniBootCode inf                        | IntFlather inf                                                                                                    |

#### Step 5

Select "appcode.hex" and then click "Flash"to execute the firmware upgrade

| Directory:  | D:FPBU\HD80\HD80_B04_FW\              |                            |         | Choose  |            |
|-------------|---------------------------------------|----------------------------|---------|---------|------------|
| Flash File: | appcode.inf                           |                            |         | •       | ]          |
|             | Files To Download                     |                            |         |         |            |
|             | File                                  | Start                      | End     | Length  | Connection |
| т           | 🎗 flasher.hex                         | 0x09000                    | 0x113E7 | 33767   | Serial 👱   |
|             | 💼 appcode hex                         | 0xE00000                   | 0xFDB5  | 1946973 | COM Port   |
| E           |                                       |                            |         |         | COM1: -    |
| S           | 1                                     |                            |         |         | Baud Rate  |
| 100.011     | This file will be flash               | ued.                       |         |         | 115200 -   |
| <b>T 1</b>  |                                       |                            | - Modes |         | - X        |
| Т           | - Options                             |                            | Modes   |         |            |
| T<br>O      | Options<br>Continuous Fl              | ash Mode                   | · Fla   |         | y C Erase  |
| 0           | 1 1 1 1 1 1 1 1 1 1 1 1 1 1 1 1 1 1 1 |                            |         |         | y 🤆 Erase  |
|             | Continuous Fl<br>Reset Time (m        | us) 3000                   |         |         | y C Erase  |
| 0           | Continuous Fl                         | ıs) 3000<br>File (no Flash |         |         | y 🤆 Erase  |

## Step 6

When the words "Waiting for target reset" appear on the screen, plug in the power cord to the HD80.

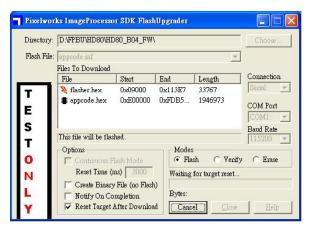

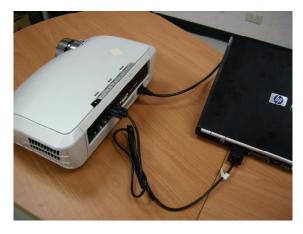

## Step 7

While the firmware is upgrading, you will see the words "Downloading: Appcode. hex" on the screen.

| Directory:  | D:\FPBU\HD80\HD      | 30_B04_FW\                                                                                                    |           |                          | Choose                                       |  |
|-------------|----------------------|----------------------------------------------------------------------------------------------------|-----------|--------------------------|----------------------------------------------|--|
| Flash File: | appcode inf          |                                                                                                    |           | w.                       |                                              |  |
|             | Files To Download    | a                                                                                                    |           |                          | Connection                                   |  |
|             | File                 | Start                                                                                                    | End       | Length                   | Serial -                                     |  |
| т           | 🂐 flasher hex        | 0x09000                                                                                                    | 0x113E7   | 33767                    | Iserial                                      |  |
| E<br>S      | appcode.hex 📲        | 0xE00000                                                                                                    | 0xFDB5    | 1946973                  | COM Port<br>COM1: -<br>Baud Rate<br>115200 - |  |
| 100         | - Options            |                                                                                                    | Modes     |                          |                                              |  |
| 0           | Continuous Fl        | ash Mode                                                                                                    | 🔶 Flat    | sh 🔿 Verify              | C Erase                                      |  |
| N           | Reset Time (ms) 3000 |                                                                                                    | Downloa   | Downloading: Appcode.hex |                                              |  |
| L           | Create Binary        | 1997 - 1997 - 1997 - 1997 - 1997 - 1997 - 1997 - 1997 - 1997 - 1997 - 1997 - 1997 - 1997 - 1997 - 1997 - 1997 - | i) Bytes: | 25600                    | 1%                                           |  |
| <b>v</b>    | Reset Target A       | fter Downloa                                                                                                    | d Cance   | el Close                 | Help                                         |  |

#### Step 8

When the firmware upgrade program has completed, you will see the following displayed on the screen

| Directory:  | D\FPBU\HD80\HD80_B04_FW\ |                                |                   | Choose           |            |
|-------------|--------------------------|--------------------------------|-------------------|------------------|------------|
| Flash File: | appcode.inf              |                                |                   |                  |            |
|             | Files To Download        |                                |                   |                  |            |
|             | File                     | Start                          | End               | Length           | Connection |
| т           | Ilasher.hex appcode.hex  | 0x09000<br>0xE00000            | 0x113E7<br>0xFDB5 | 33767<br>1946973 | Serial _   |
| E I         | - approaches             | 0/1100000                      | 014 0 00          | 1940919          | COM Port   |
|             |                          |                                |                   |                  | COM1:      |
| S           | 1                        |                                |                   |                  | Baud Rate  |
| т I         |                          |                                |                   |                  | 115200     |
|             | Options                  |                                | Modes             |                  |            |
| 0           | Continuous F             | lash Mode                      | 🔶 Fla:            | sh C Verify      | y C Erase  |
| N           | Reset Time (             |                                |                   |                  |            |
| L           | Create Binar             | y File (no Flash<br>propletion | )  <br>Bytes:     |                  |            |
| 1.00        | Reset Target             |                                | d Flash           | Close            | Help       |

### Step 9

Disconnect the RS-232 cable and the power cord. The HD80 is now ready to be placed back in your home theater environment.